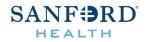

## Vital Source Bookshelf Login Instructions:

- 1. Open a supported web browser. Refer to <u>Bookshelf Online Browser Support Policy</u><sup>1</sup>
- 2. Copy and paste this link into the browser (be careful to copy the full link): bc.vitalsource.com/tenants/sanfordhealthplancornerstone/books/9780323655620
- 3. Click here to learn how to get started with Bookshelf: <u>Getting Started with Bookshelf</u><sup>2</sup>
- 4. When you are finished creating your account, click the appropriate button to mark this course as complete.

1 <u>https://support.vitalsource.com/hc/en-us/articles/201949723-Bookshelf-Online-Browser-Support-Policy</u> 2 <u>https://success.vitalsource.com/hc/en-us/articles/360034299074-Getting-Started-with-Bookshelf-</u>